# **Athletes as Leaders**

- 1. At the end of each session, guide the participants to access the survey via the appropriate link below.
- 2. Provide the participants with support as they complete the survey, particularly participants that have limited computer/typing skills.

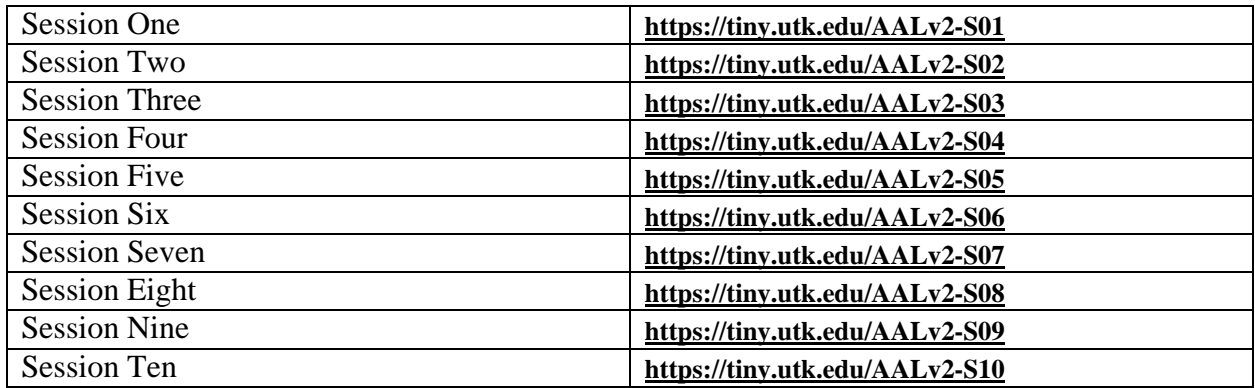

# **Coaching Boys into Men**

- 1. At the end of each session, guide the participants to access the survey via the appropriate link below.
- 2. Provide the participants with support as they complete the survey, particularly participants that have limited computer/typing skills.

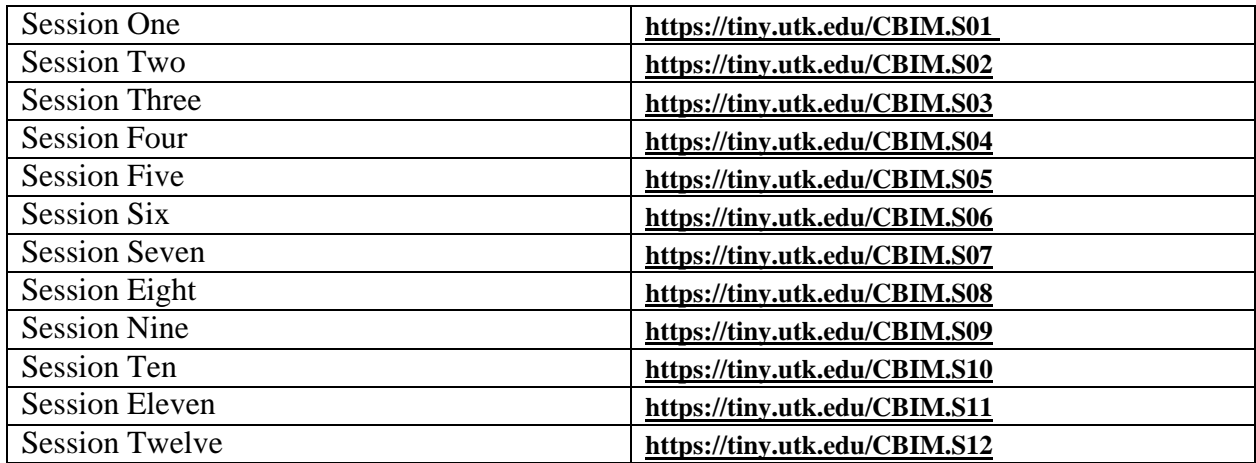

### **Safe Dates: 10 Session**

- 1. At the end of each session, guide the participants to access the survey via the appropriate link below.
- 2. Provide the participants with support as they complete the survey, particularly participants that have limited computer/typing skills.

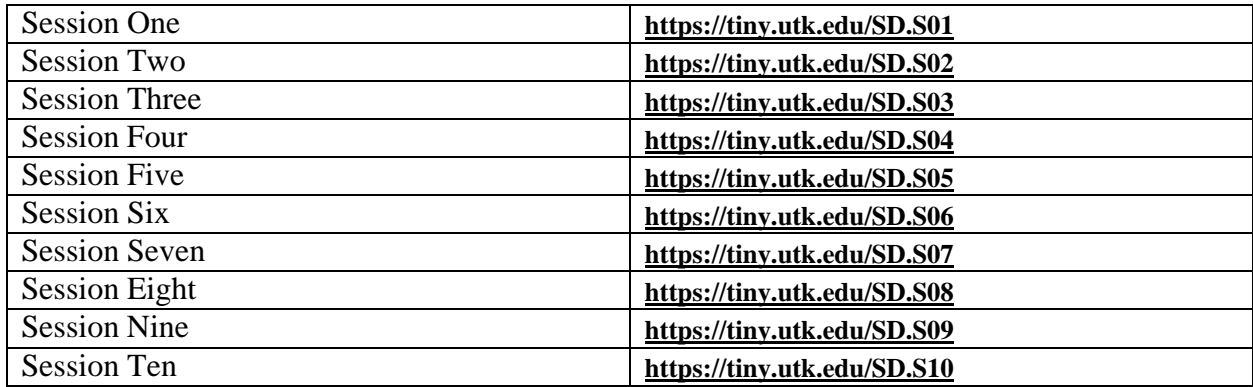

### **Safe Dates: 6 Session**

- 1. At the end of each session, guide the participants to access the survey via the appropriate link below.
- 2. Provide the participants with support as they complete the survey, particularly participants that have limited computer/typing skills.

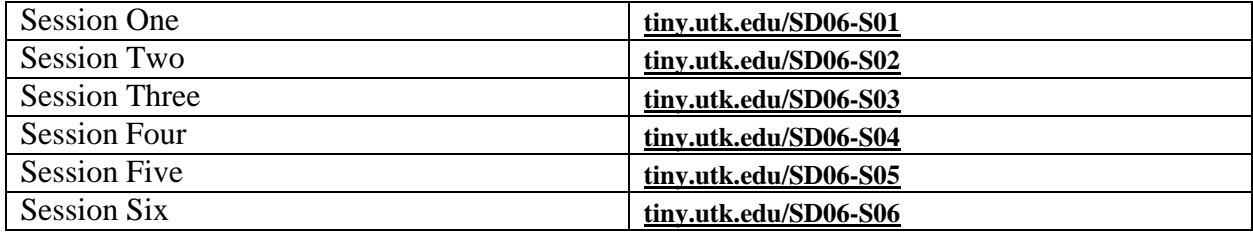

### **Safe Dates: 4 Session**

- 1. At the end of each session, guide the participants to access the survey via the appropriate link below.
- 2. Provide the participants with support as they complete the survey, particularly participants that have limited computer/typing skills.

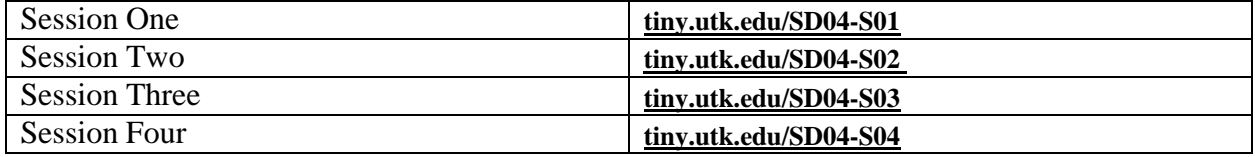

# **Facilitator Instructions Online Retrospective Pre/Post Surveys**

### **Shifting Boundaries: Grade 6**

- 1. At the end of each session, guide the participants to access the survey via the appropriate link below.
- 2. Provide the participants with support as they complete the survey, particularly participants that have limited computer/typing skills.

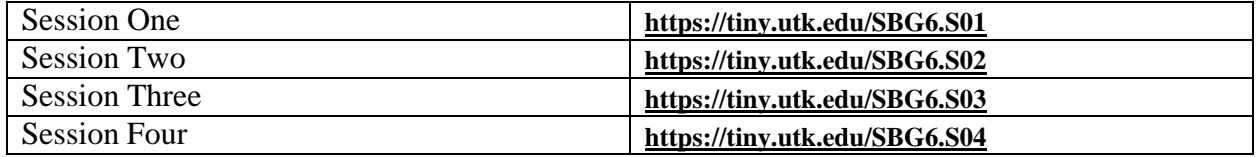

# **Facilitator Instructions Online Retrospective Pre/Post Surveys**

### **Shifting Boundaries: Grade 7**

- 1. At the end of each session, guide the participants to access the survey via the appropriate link below.
- 2. Provide the participants with support as they complete the survey, particularly participants that have limited computer/typing skills.

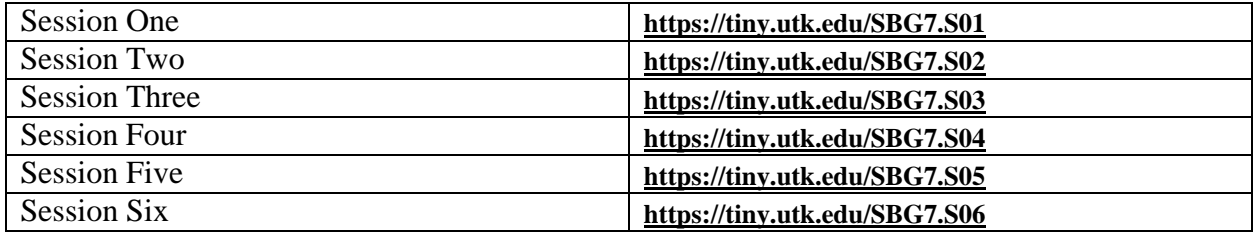

### **Safe Bar**

# **After the session:**

- 1. At the end of the session, guide the participants to access the survey via this link:
- 2. Provide the participants with support as they complete the survey.

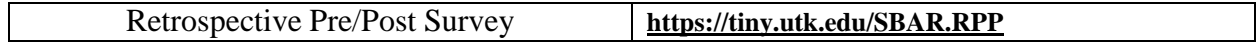